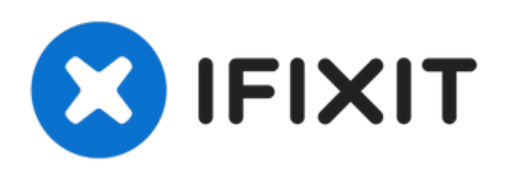

# **Remplacement de la vitre d'écran du MacBook Pro 15" Unibody**

Ce tutoriel vous montre les étapes pour...

Rédigé par: Akh1913

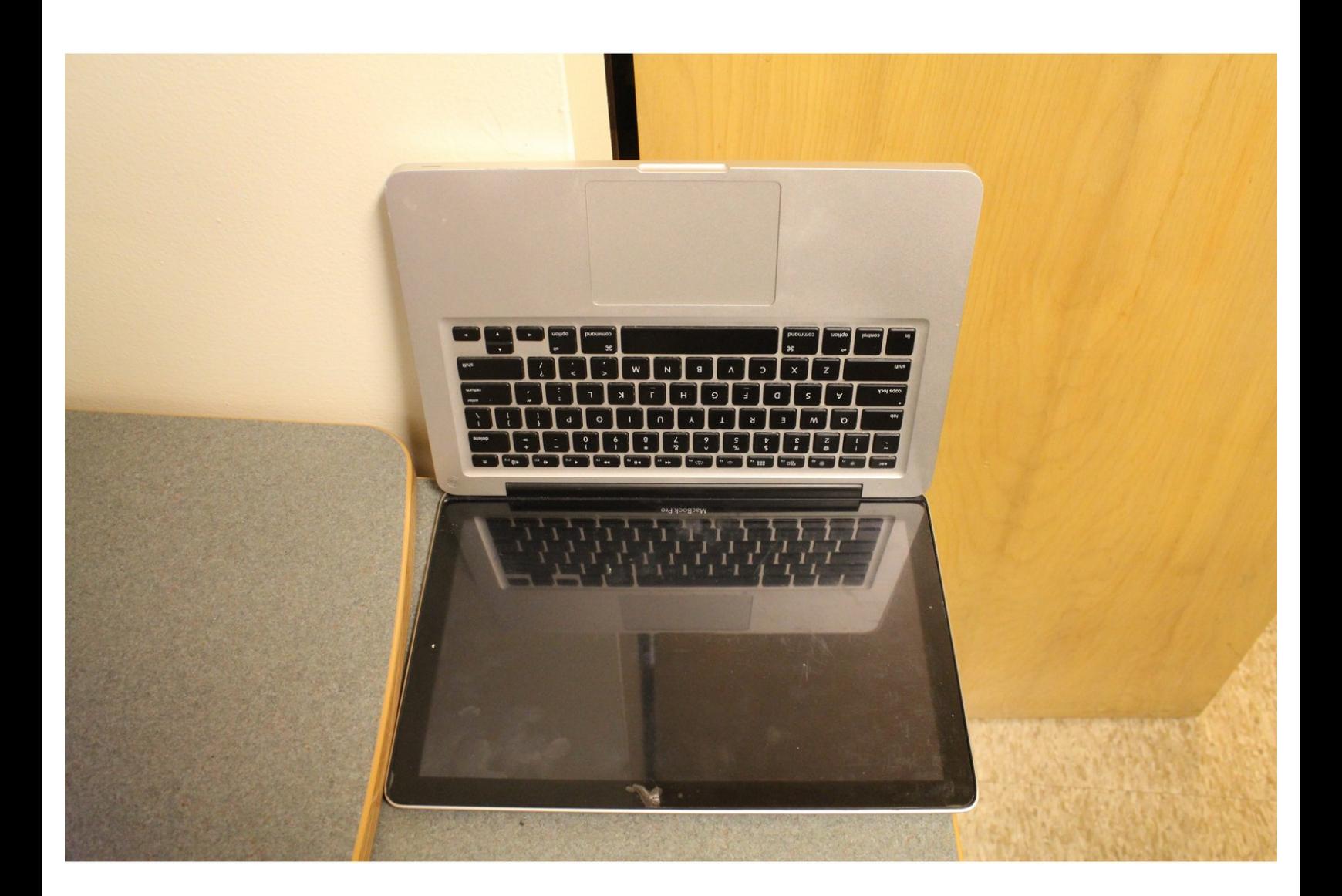

Ce document a A©tA© crA©A© le 2023-02-25 02:53:08 PM (MST).

# **INTRODUCTION**

Ce tutoriel vous montre les étapes pour remplacer votre écran de MacBook Pro.

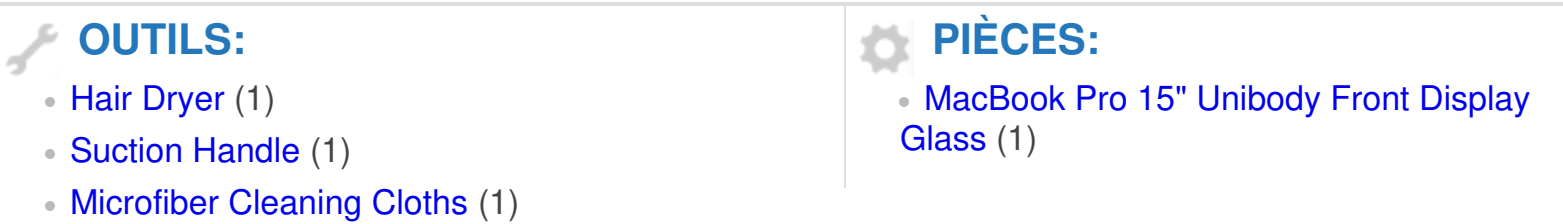

#### **Étape 1 — Préparer l'espace de travail**

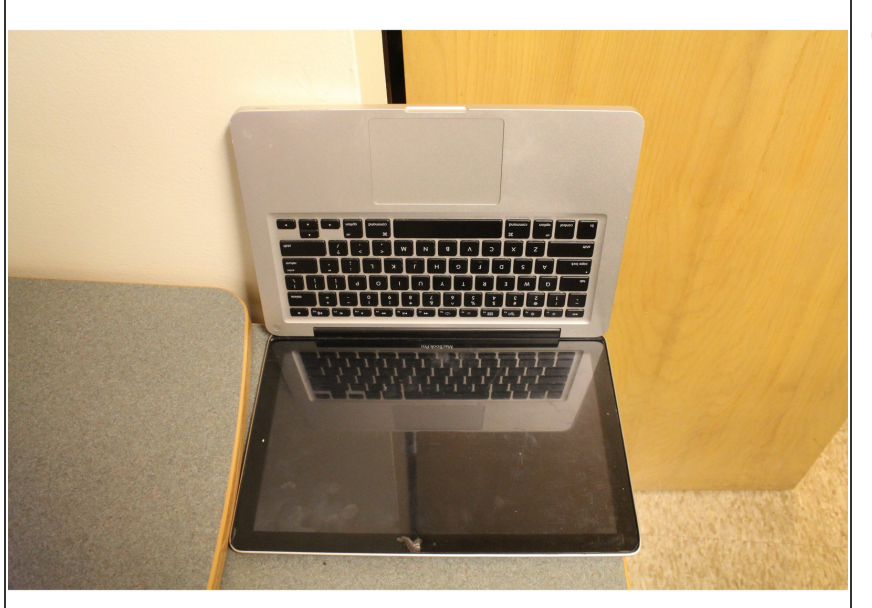

 $(i)$  Installez-vous sur un espace propre et rassemblez tout le matériel nécessaire. Vous aurez besoin de votre MacBook Pro, d'un nouvel écran, d'un sèche cheveux, d'un chiffon de nettoyage d'écran et d'une ventouse.

## **Étape 2 — Chauffez les bords de l'écran**

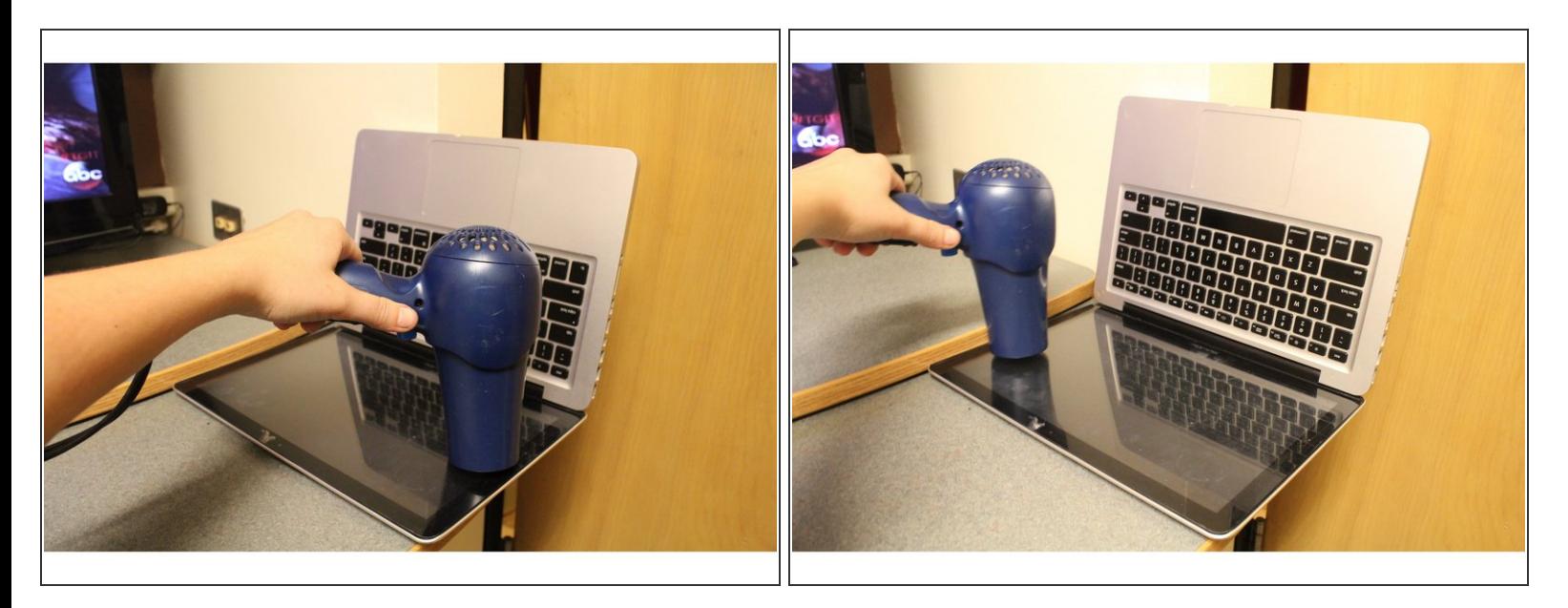

Utilisez un sèche-cheveux pour chauffer l'adhésif autour des bord de l'écran que vous allez retirer.

Ce document a  $\tilde{A}$ ©t $\tilde{A}$ © cr $\tilde{A}$ © $\tilde{A}$ © le 2023-02-25 02:53:08 PM (MST).

## **Étape 3 — Utilisation d'une ventouse pour retirer l'écran**

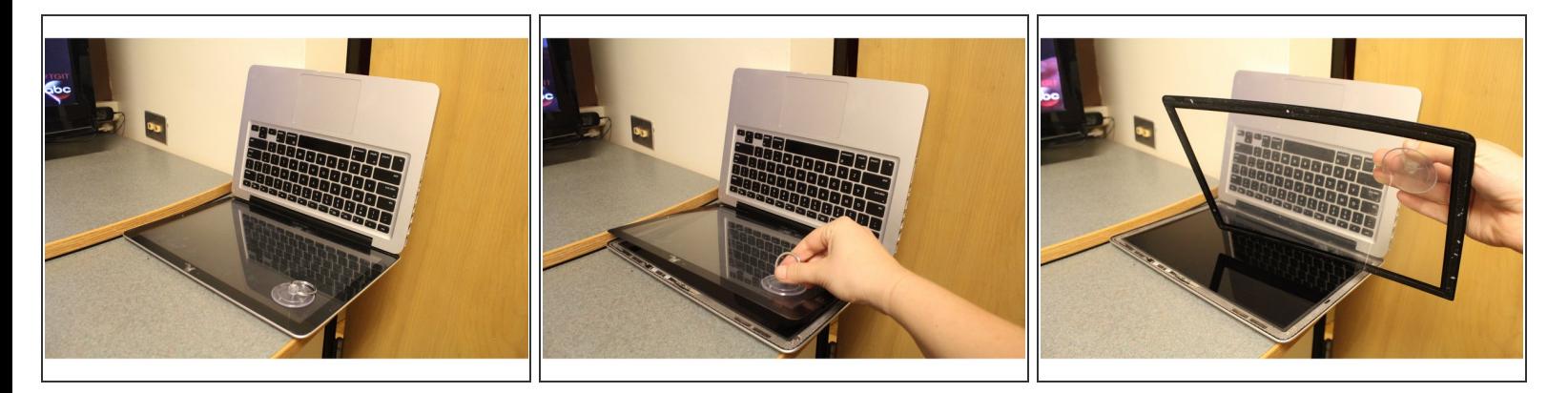

Attachez la ventouse (fournie dans le kit de réparation iFixit) au coin d'un angle de votre écran en appuyant doucement dessus jusqu'à ce que ce soit scellé. Ensuite, soulevez l'écran en tirant sur l'anneau de la ventouse.

#### **Étape 4 — Préparation**

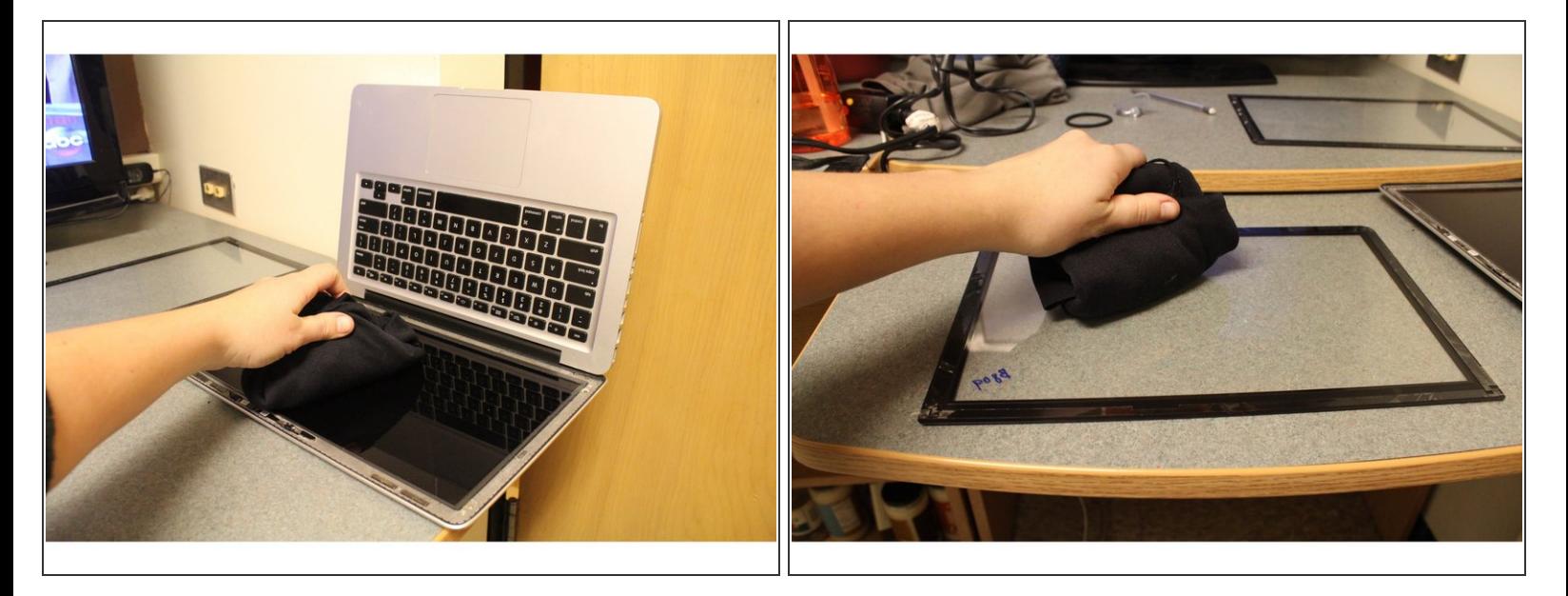

- Utilisez un chiffon de nettoyage d'écran pour enlever toute trace sur la surface de l'écran.
- Utilisez le chiffon de nettoyage d'écran pour enlever toute impureté sur l'intérieur de la nouvelle vitre.  $\bullet$

#### **Étape 5 — Préparez l'adhésif de l'écran**

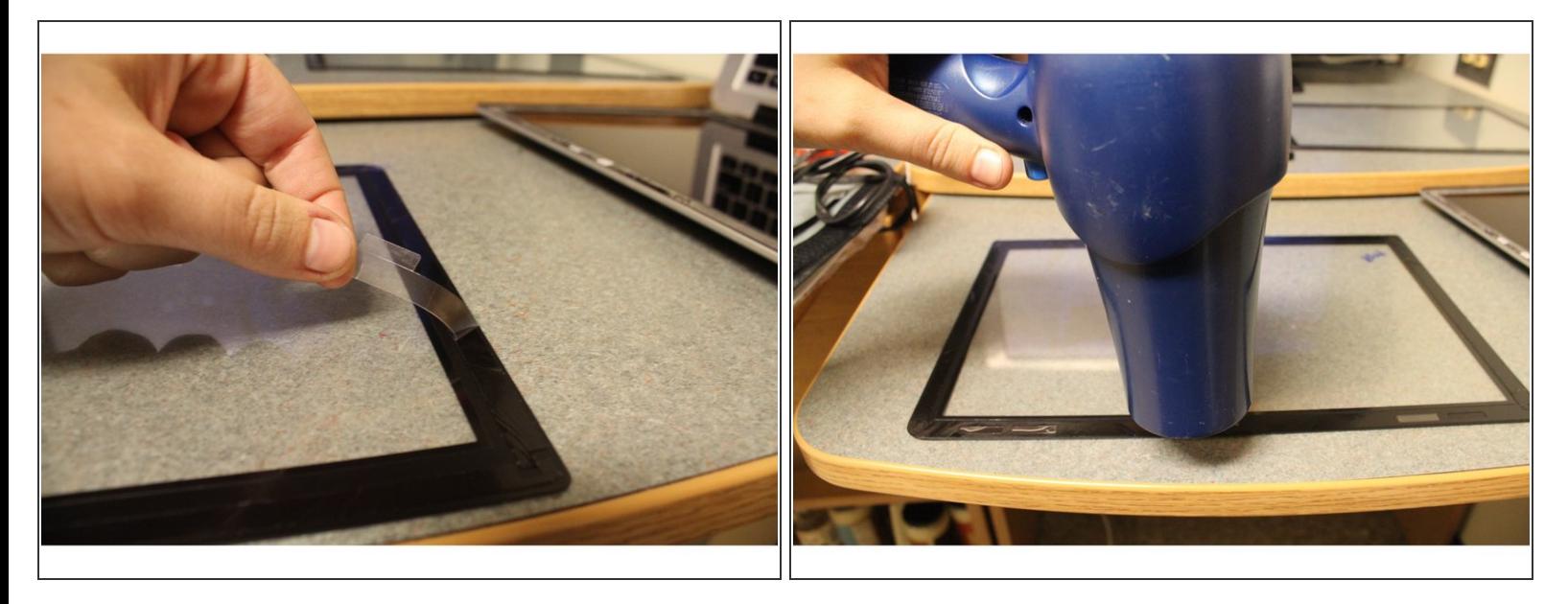

- Enlevez les bandes qui couvrent la partie adhésive du nouvel écran.
- Chauffez uniformément les nouvelles bandes adhésives en utilisant le sèche-cheveux.

#### **Étape 6 — Posez le nouvel écran**

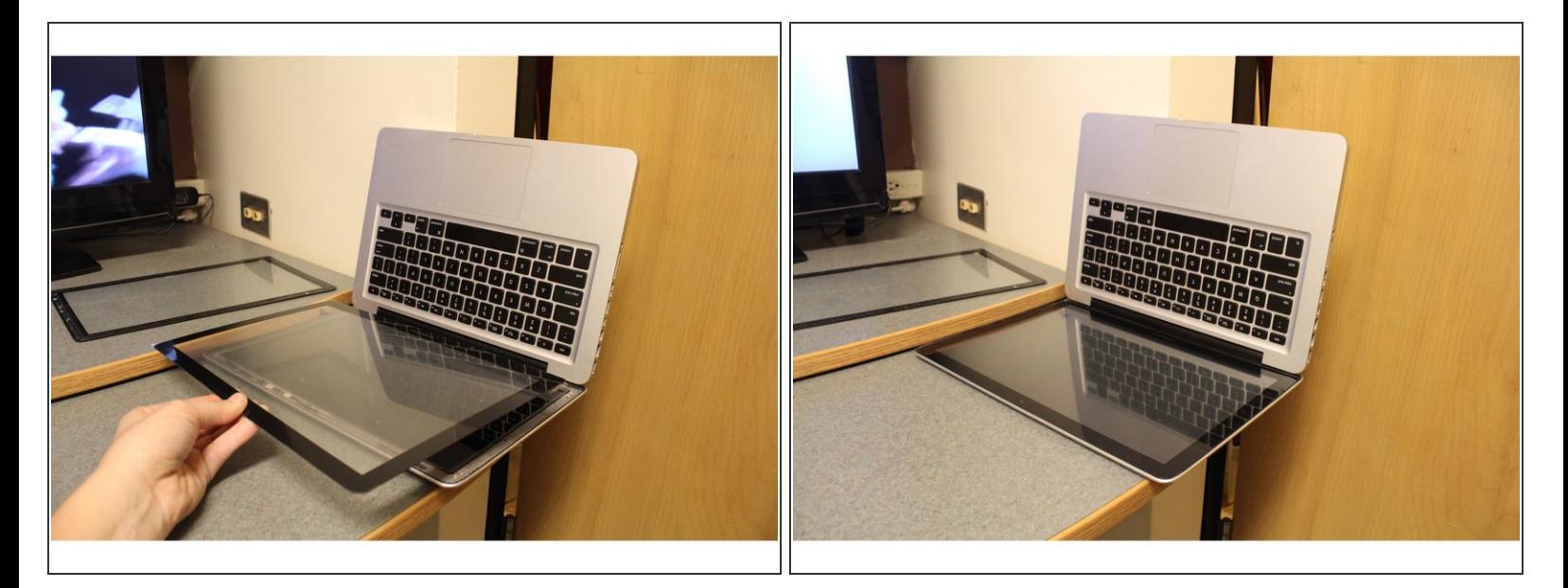

Placez le nouvel écran dans la même position qu'indiqué sur l'image. Veillez à ce que le nouvel écran soit proprement aligné avec les bords du MacBook Pro.  $\bullet$ 

## **Étape 7 — Attachez le nouvel écran**

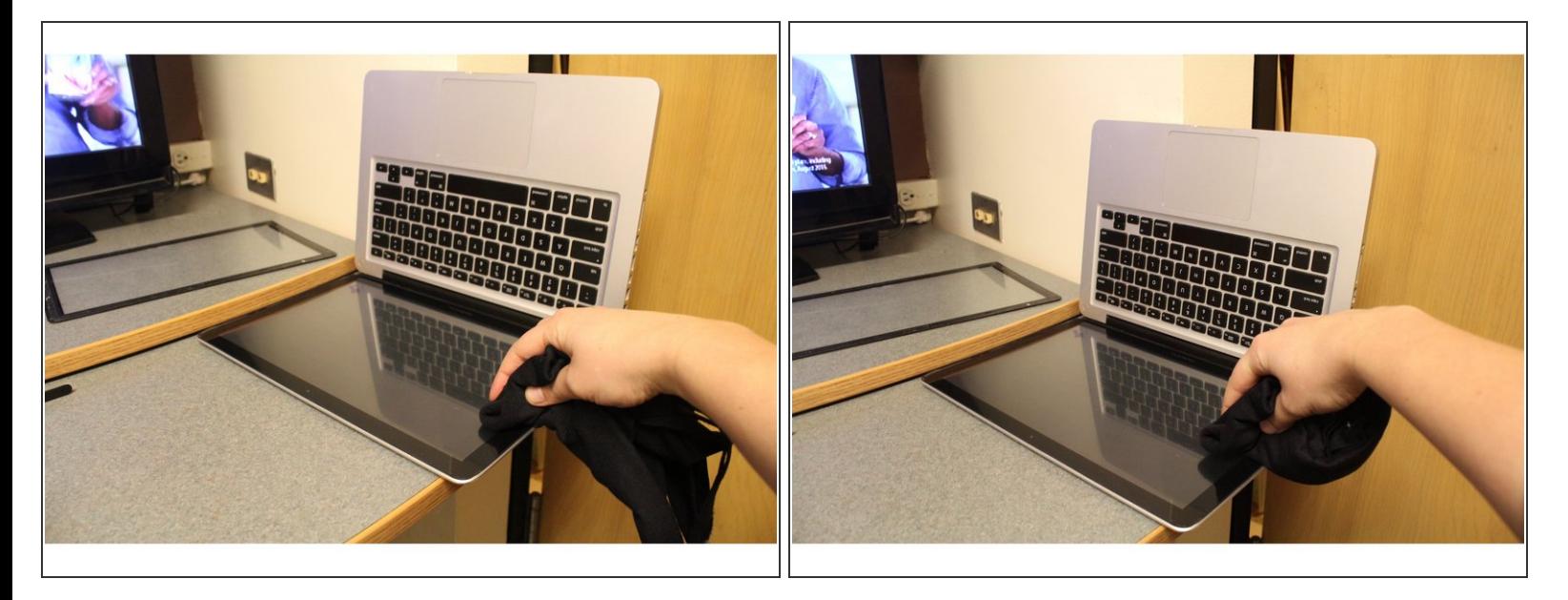

Avec le chiffon de nettoyage d'écran, appuyez soigneusement sur les bords de l'écran pour sceller l'adhésif.

## **Étape 8 — Retirez la protection**

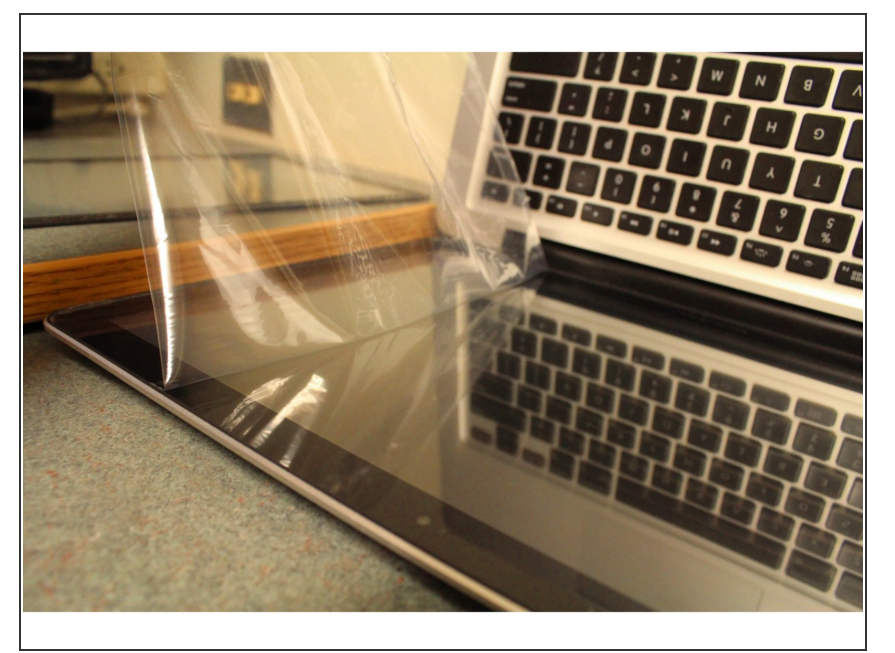

Décollez la protection du nouvel écran.  $\bullet$ 

Ce document a ACtAC crACAC le 2023-02-25 02:53:08 PM (MST).

## **Étape 9 — Réchauffez l'adhésif**

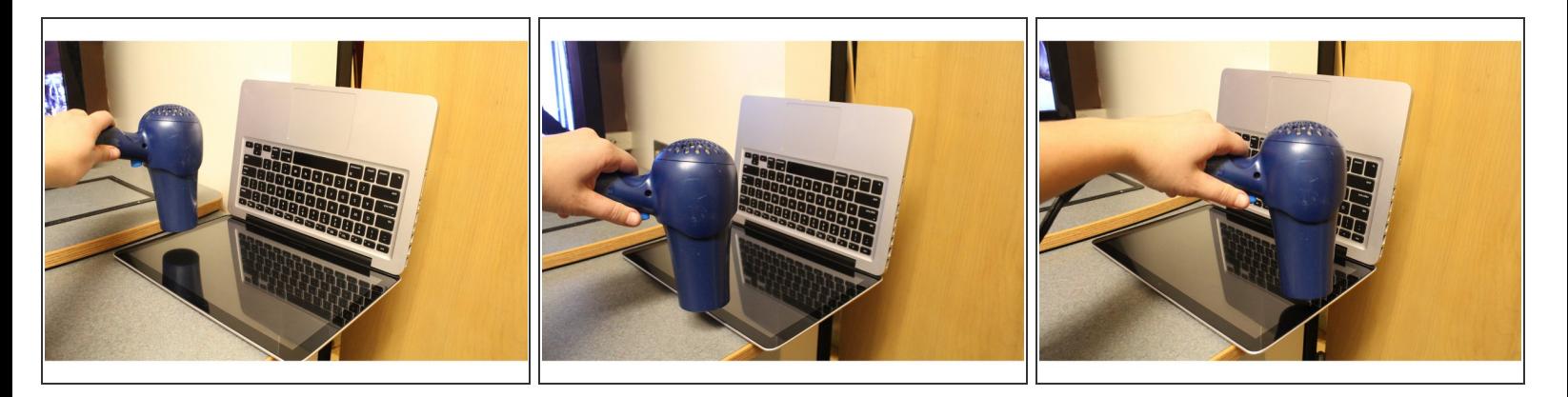

Pour assurer le maintien de l'adhésif, réchauffez le encore une fois avec le sèche-cheveux.

## **Étape 10 — Finalisation**

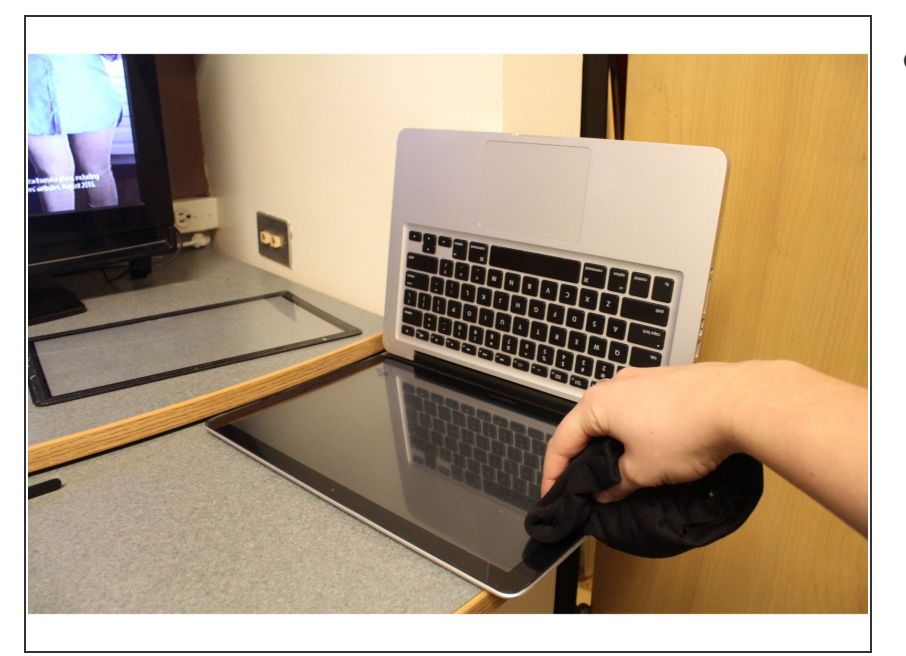

Enfin, utilisez le chiffon de nettoyage d'écran pour appuyer encore une fois sur les bords de l'écran  $\bullet$ 

# **Étape 11 — Vous l'avez fait !**

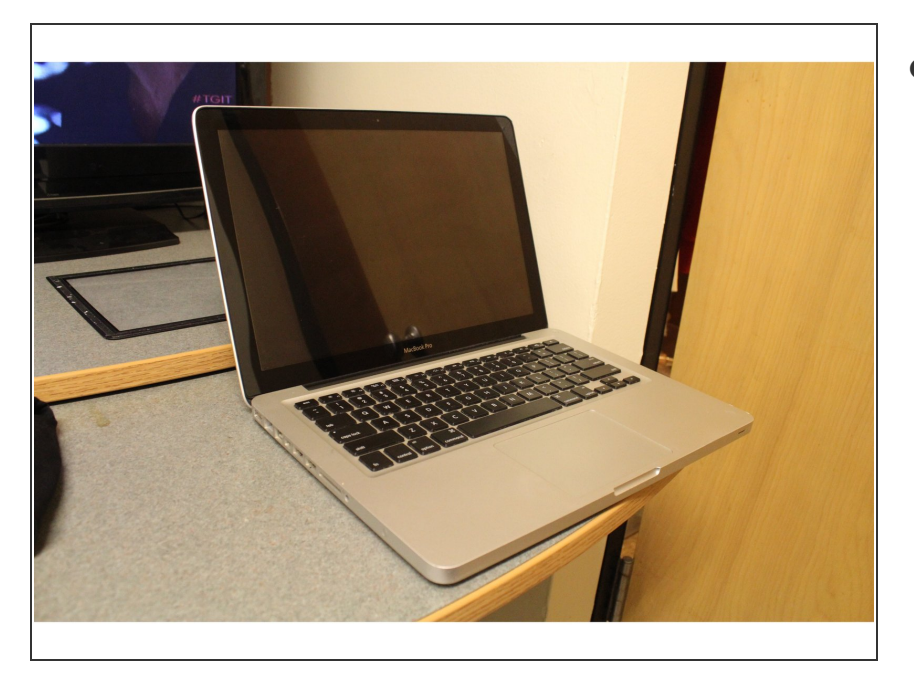

Profitez de votre MacBook Pro avec sa vitre flambant neuve !  $\bullet$ 

Ce tutoriel inclut toute les instructions nécessaires au démontage et au replacement de l'écran d'un MacBook Pro.